## **FERRAMENTAS E RECURSOS ON-LINE**

### **Visão geral do suporte Zebra**

Na Zebra, estamos sempre prontos para ajudá-lo a obter respostas a perguntas sobre nossos dispositivos e a solucionar problemas comuns. Use os links abaixo para ter acesso rápido à nossa equipe de suporte e aos vários recursos de suporte. **Você também pode visitar nossa [Comunidade de Suporte.](https://supportcommunity.zebra.com/s/?language=pt_BR)**

**Etapa 1:** Verifique se o dispositivo está coberto pela garantia [realizando uma verificação rápida de garantia.](https://supportcommunity.zebra.com/s/warrantycheck?language=pt_BR)

**Etapa 2:** Se você acha que seu dispositivo deveria estar coberto pela garantia mas não está, encontre seu comprovante de compra e...

**Etapa 3:** Visite a página de [Solicitação de reparo.](https://supportcommunity.zebra.com/s/repair-form?language=pt_BR)

**Etapa 4:** Selecione uma opção – o portal de pedidos de reparo ou o formulário de solicitação de reparo.

**Etapa 5:** Preencha todos os campos necessários e envie a documentação de suporte.

**Etapa 6:** Clique em "enviar". Será gerado um caso para sua solicitação de reparo e será enviado um manifesto de envio para você.

**Etapa 7:** Imprima o manifesto de envio e envie o dispositivo para reparo para o endereço especificado.

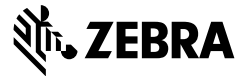

[Página inicial |](https://supportcommunity.zebra.com/s/?language=pt_BR) [Zebra.com](https://www.zebra.com/br/pt.html) | [Nota legal](https://www.zebra.com/br/pt/about-zebra/company-information/legal.html) | [Declaração de privacidade](https://www.zebra.com/br/pt/about-zebra/company-information/legal/privacy-statement.html)

#### **Etapas para solicitar reparos**

#### **Localizar um número de série de dispositivo**

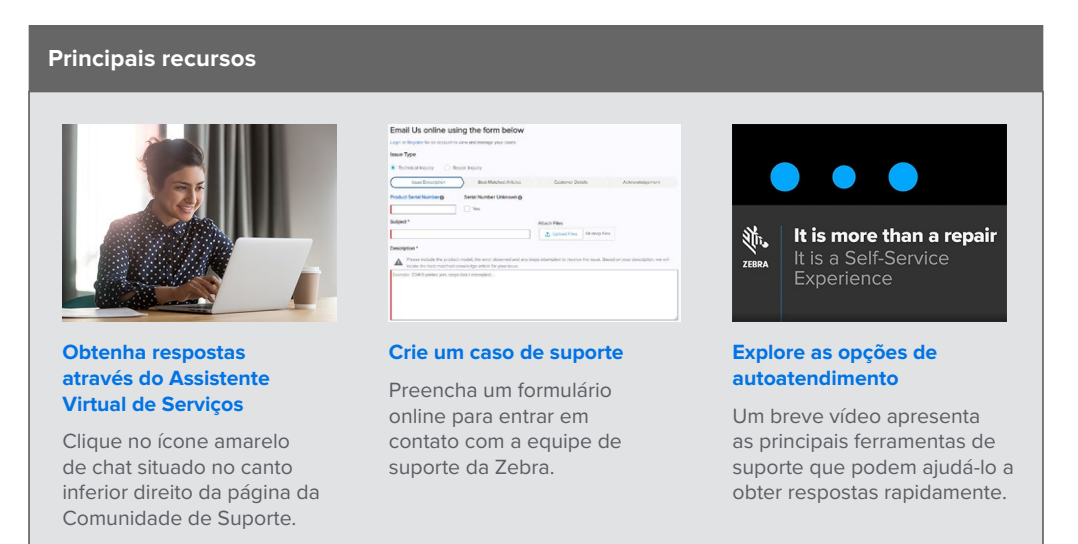

#### **[Pesquisar na base](https://supportcommunity.zebra.com/s/knowledge-base?language=pt_BR)**

**Tablets [Tablets](https://supportcommunity.zebra.com/s/article/000013801?language=pt_BR)** 

**[de conhecimento](https://supportcommunity.zebra.com/s/knowledge-base?language=pt_BR)** Pesquise em milhares de artigos para encontrar as respostas de que você precisa.

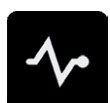

#### **[Perguntar à comunidade de suporte](https://supportcommunity.zebra.com/s/discussion-forum?language=pt_BR)**  Conecte-se com usuários e especialistas da Zebra de todo o mundo. A Comunidade de Suporte está disponível em 14 idiomas. Para alterar

um idioma, clique no ícone do globo localizado no canto superior direito.

ZEBRA e a cabeça de Zebra estilizada são marcas comerciais da Zebra Technologies Corp., registradas em muitas jurisdições em todo o mundo. Todas as outras marcas comerciais são propriedade de seus respectivos proprietários. ©2022 Zebra Technologies Corp. e/ou suas afiliadas. Todos os direitos reservados. 08/22

#### **Outras maneiras de obter suporte e respostas**

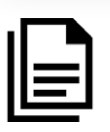

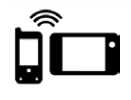

**Computadores móveis** [Computadores portáteis](https://supportcommunity.zebra.com/s/article/000020546?language=pt_BR)  [Computadores montados](https://supportcommunity.zebra.com/s/article/000020585?language=pt_BR)  [em veículos](https://supportcommunity.zebra.com/s/article/000020585?language=pt_BR)

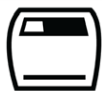

#### **Impressoras** [Impressoras de cartão](https://supportcommunity.zebra.com/s/article/Location-of-a-Card-Printer-Serial-Number?language=pt_BR) [Impressoras Industriais](https://supportcommunity.zebra.com/s/article/Location-of-a-Industrial-Printer-Serial-Number?language=pt_BR)

[Impressoras de mesa](https://supportcommunity.zebra.com/s/article/Location-of-a-Desktop-Printer-Serial-Number?language=pt_BR) [Impressoras portáteis](https://supportcommunity.zebra.com/s/article/Location-of-Mobile-Printer-Serial-Number?language=pt_BR) [Impressoras de mecanismo](https://supportcommunity.zebra.com/s/article/000020627?language=pt_BR)  [de impressão](https://supportcommunity.zebra.com/s/article/000020627?language=pt_BR)

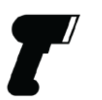

**Scanners** [Scanners de uso geral](https://supportcommunity.zebra.com/s/article/000020597?language=pt_BR) [Scanners resistentes](https://supportcommunity.zebra.com/s/article/000020595?language=pt_BR) [Scanners portáteis e complementares](https://supportcommunity.zebra.com/s/article/000020601?language=pt_BR) [Scanners ultra-resistentes](https://supportcommunity.zebra.com/s/article/000020587?language=pt_BR)

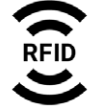

**RFID** [Leitores portáteis](https://supportcommunity.zebra.com/s/article/000020631?language=pt_BR) [Leitores fixos](https://supportcommunity.zebra.com/s/article/000020628?language=pt_BR)

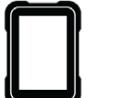

#### **[Autodiagnosticar um](https://www.zebra.com/br/pt/support-downloads/software/utilities/device-diagnostic-tool.html)  [computador móvel](https://www.zebra.com/br/pt/support-downloads/software/utilities/device-diagnostic-tool.html)**

Use a ferramenta gratuita de diagnóstico de dispositivos para testar a bateria, o software e muito mais em nossos dispositivos Android. **[Solicitar um reparo](https://supportcommunity.zebra.com/s/repair-form?language=pt_BR)**

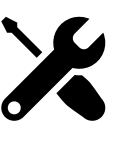

Use o portal de pedidos de reparo (para reparos frequentes ou em massa) ou o formulário de solicitação de reparo. Veja o nosso [tutorial](https://supportcommunity.zebra.com/s/article/Site-Guide-Request-a-Repair?language=pt_BR) para orientação ou veja abaixo as etapas de reparo.

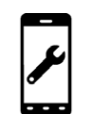

**[Verificar status de reparo](https://www.zebra.com/br/pt/support-downloads/request-repair/repair-status.html)** Facilitamos o acompanhamento do progresso do seu reparo.

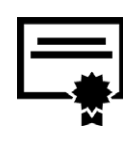

**[Verificar o status da garantia](https://supportcommunity.zebra.com/s/warrantycheck?language=pt_BR)** Insira um número de série do dispositivo para confirmar o status da garantia e a cobertura do Zebra OneCare. Você também pode saber mais sobre as [garantias da Zebra.](https://www.zebra.com/br/pt/support-downloads/warranty/product-warranty.html)

**[Explore o suporte e downloads](https://www.zebra.com/br/pt/support-downloads.html)** Encontre drivers, software, manuais, artigos da base de conhecimento, vídeos explicativos, firmware e

muito mais.

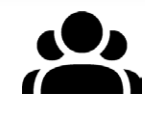

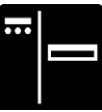

**[Solicitar redefinição da licença](https://supportcommunity.zebra.com/s/license-reset?language=pt_BR)  [do software da impressora](https://supportcommunity.zebra.com/s/license-reset?language=pt_BR)** Siga os passos para atualizar o ZebraDesigner Professional ou CardStudio.

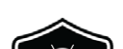

**[Baixar o LifeGuard para atualizações](https://www.zebra.com/br/pt/support-downloads/lifeguard-security.html)** 

#### **[do Android](https://www.zebra.com/br/pt/support-downloads/lifeguard-security.html) / [Assinar as atualizações](https://www.zebra.com/br/pt/forms/request-lifeguard-updates.html)  [do LifeGuard](https://www.zebra.com/br/pt/forms/request-lifeguard-updates.html)**

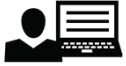

Mantenha nossos computadores móveis seguros e funcionando com

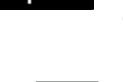

todo o seu potencial.

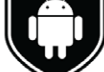

#### **[etiquetas da série ZSB](https://zsbsupport.zebra.com/s/)**

Entre em contato com a equipe de suporte da série ZSB, envie um caso. baixe as perguntas frequentes e muito mais.

# RECURSOS **ABRANGENTES** DE SUPORTE